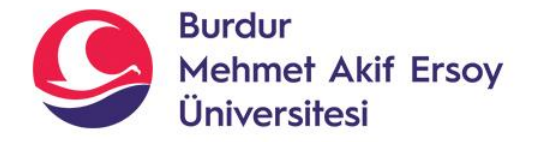

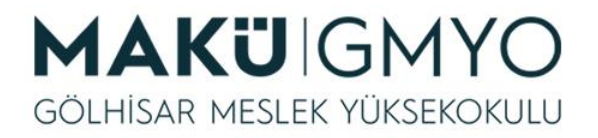

# İnternet Programcılığı I

Öğr. Gör. Hüseyin Şengün hsengun@mehmetakif.edu.tr 1. Hafta PHP Nedir? Xammp Kurulumu

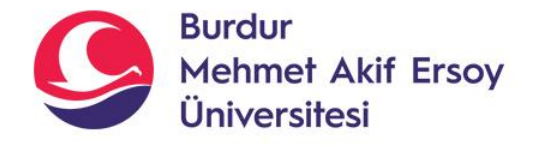

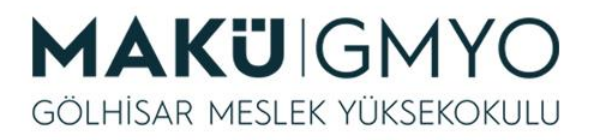

# İnternet Programcılığı I

- Bu ders ile öğrenci; İnternet ortamında çalışabilen açık kaynak kodlu programlar yazma yeterlikleri kazanır.
- Bu derste açık kaynak kodlu PHP dili ile programlar geliştirilecektir.

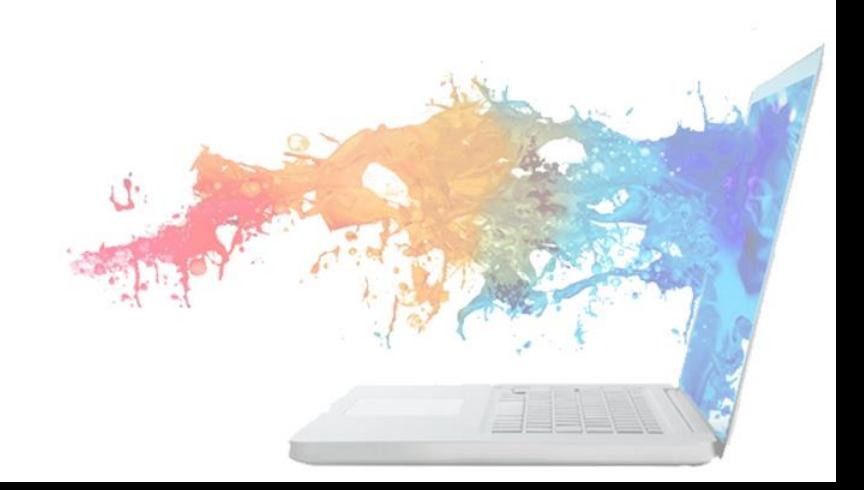

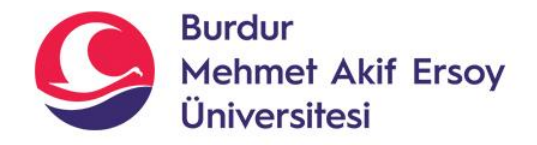

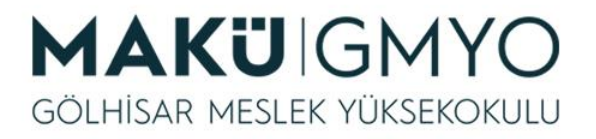

- PHP (Hypertext Preprocessor) geniş bir kitle tarafından kullanılan, özellikle web siteleri üzerinde geliştirme yapmak için tasarlanmış HTML içine gömülebilen bir betik dilidir.
- Betik dillerinin en önemli farkı, derleme adımını ihtiyaç duymamasıdır. Bu diller, yorumlanarak çalışır. Örneğin, normalde, bir C programının çalıştırmadan önce derlenmesi gerekirken JavaScript veya PHP gibi bir betik dili derlenmeden çalışabilir.

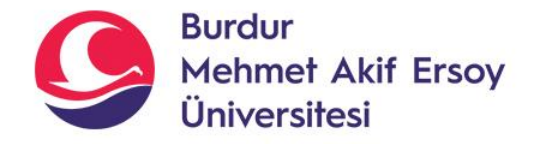

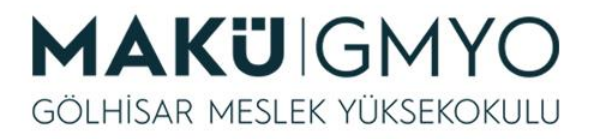

• **PHP** sunucu taraflı iletişimler için yaratılmış bir programlama dilidir. Bu nedenle form verisi toplamak, sunucuda dosya yönetmek, veritabanlarını düzenlemek vb. gibi çeşitli sunucu taraflı fonksiyonları yapabilir.

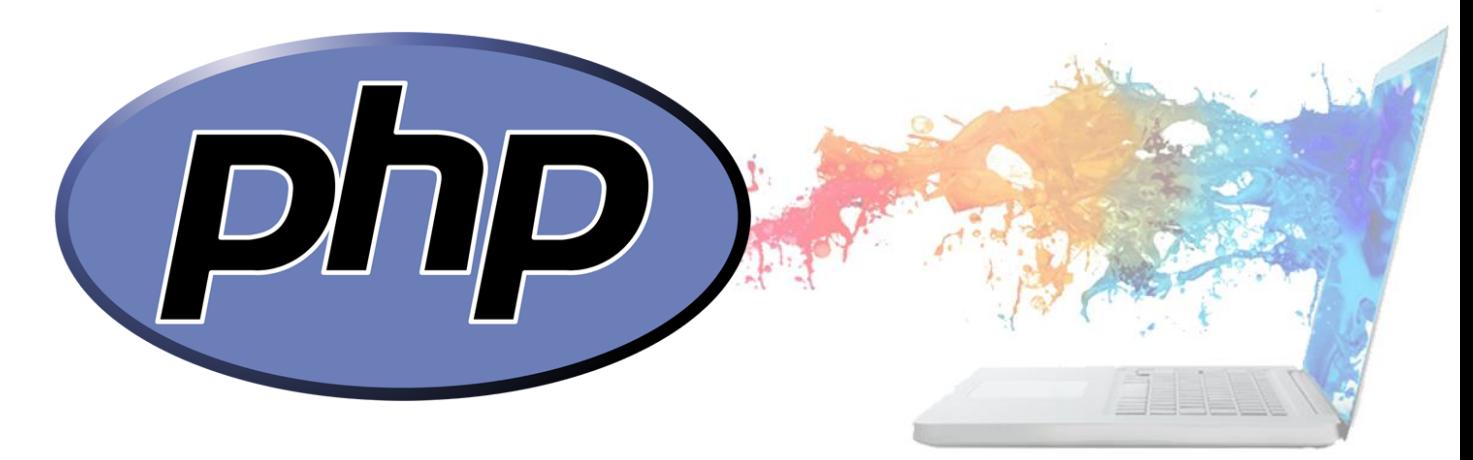

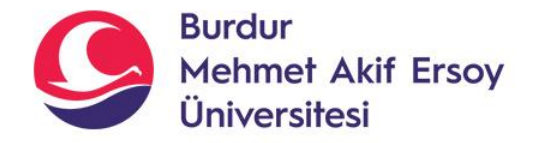

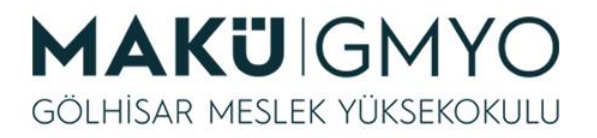

• 1995'te Rasmus Lerdorf tarafından geliştirilen PHP, şuanda en yaygın kullanılan dillerden biridir.

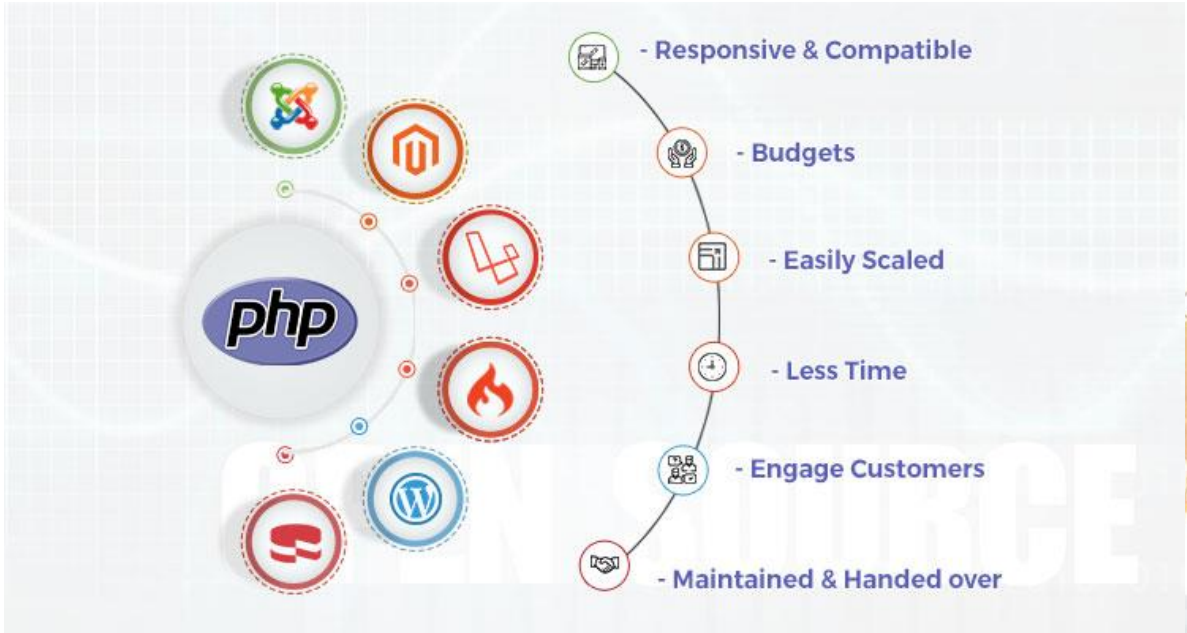

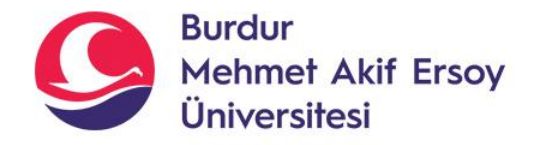

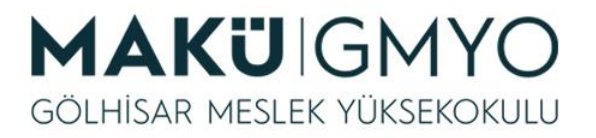

- PHP kodu **<?php** ve **?>** özel başlangıç ve bitiş etiketleri arasına yazılır.
- 1. <IDOCTYPE HTML>
- $<$ html $>$  $2 -$
- <head> 3.
- <title>Örnek 1</title> 4.
- 5.  $<$ /head>
- $6.$  $<$ body $>$
- $7.$
- 8. <?php
- $9.$ echo "Merhaba, ben bir PHP betiğiyim!";
- $\rightarrow$  $10.$
- 11.
- $12.$  $<$ /body>
- $13. <$ /html>

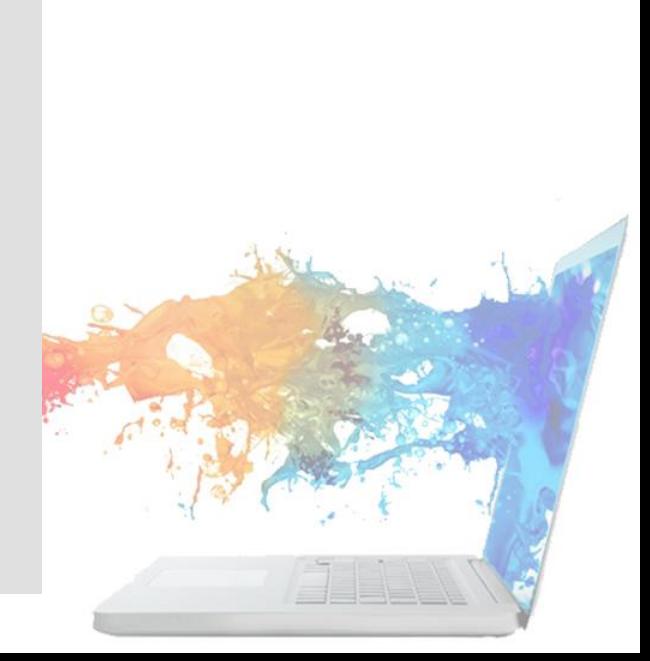

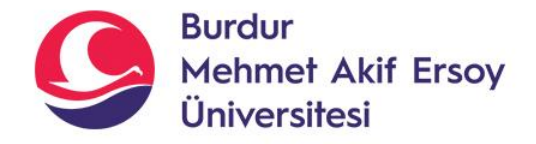

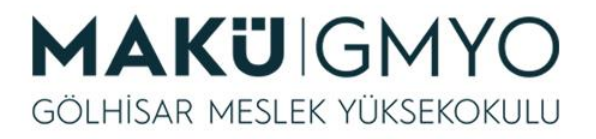

• PHP'yi Javascript gibi kullanıcı tarafında çalışan dillerden ayıran, sunucu tarafında çalıştırılıyor olmasıdır. Yukardaki örnekteki kodu kendi sunucunuzda çalıştırırsanız, sitenize bağlanan kullanıcılar kodu göremeyecekler ve müdahale edemeyecekler, yalnızca sonucu görebileceklerdir.

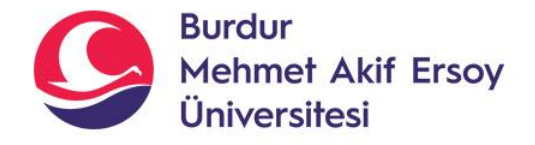

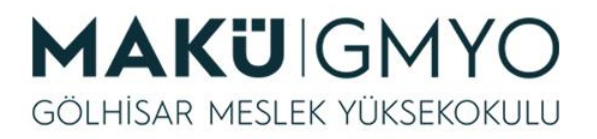

• **1. Sunucu-taraflı programlama:** Bu PHP için en geleneksel ve en temel olan alandır. Sunucu taraflı programlama için üç şeye sahip olmanız gerekir. PHP çözümleyici, bir HTTP sunucusu ve bir tarayıcı.

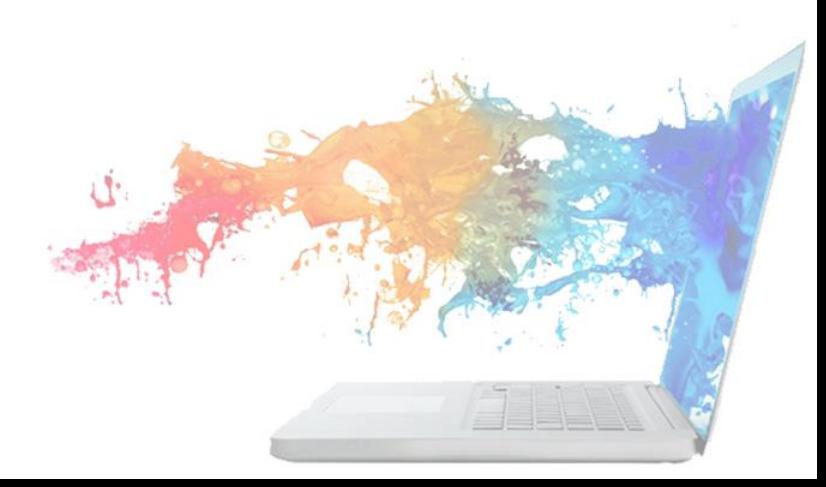

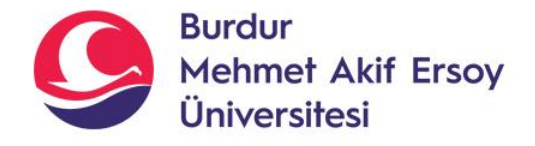

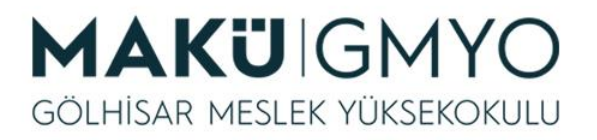

• **2. Komut satırı uygulamaları:** Bir PHP uygulamasını komut satırından hiçbir sunucu ya da tarayıcı uygulama kullanmadan çalıştırabilirsiniz. Burada tek ihtiyacınız olan PHP çözümleyicidir.

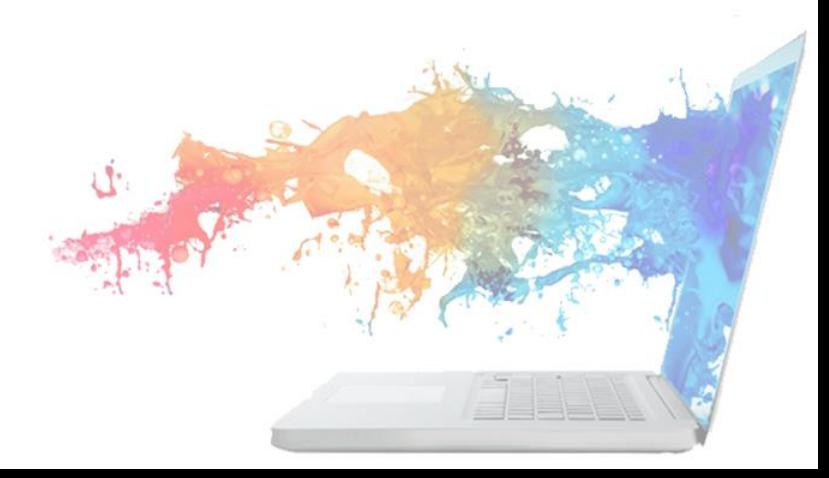

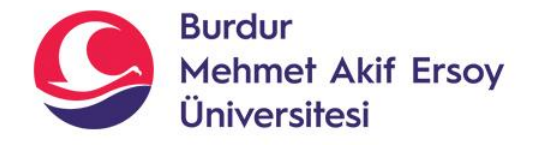

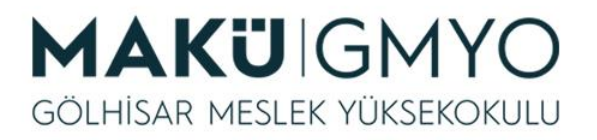

• **3. Masaüstü uygulamalarının yazımı:** PHP'nin bir takım ileri seviye özelliklerini kendi istemci taraflı uygulamalarınızda kullanmak istiyorsanız, PHP-GTK eklentisini bu tip programlar yazmak için kullanabilirsiniz. Bu şekilde platformdan bağımsız uygulamalar yazma şansına da kavuşacaksınız.

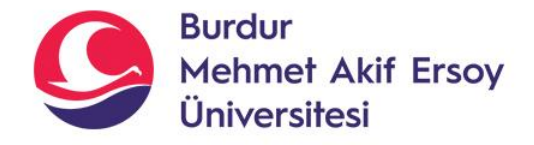

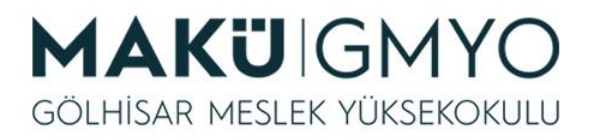

- PHP bütün büyük işletim sistemlerinde (Linux, Microsoft Windows, Mac OS) çalışabilir.
- PHP'nin yetenekleri yalnızca HTML çıktı üretmekle sınırlı değildir. PHP'nin yetenekleri arasında resim çıktısı üretebilme veya PDF oluşturabilme de bulunmaktadır.

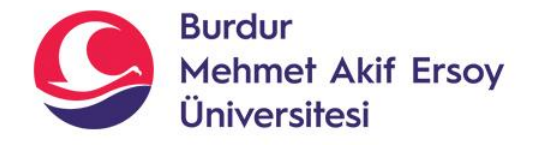

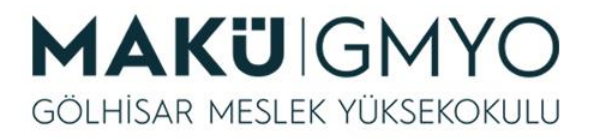

• PHP'nin en güçlü ve en çok üstünde durulan özelliklerinden biri, sahip olduğu geniş ve gelişmiş veri tabanı desteğidir. Veri tabanlarına özgü eklentilerden birini (Örneğin: MySQL) kullanarak PHP ile veri tabanı bağlantılı site sayfaları oluşturmak son derece basittir.

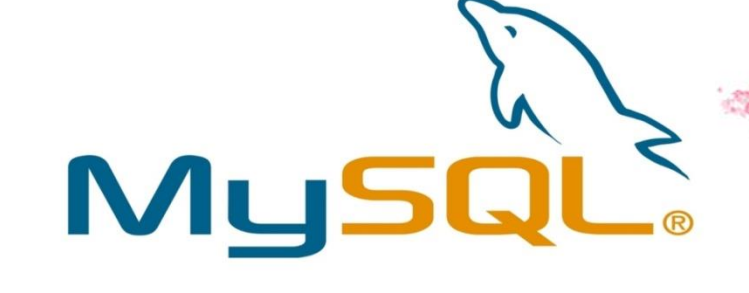

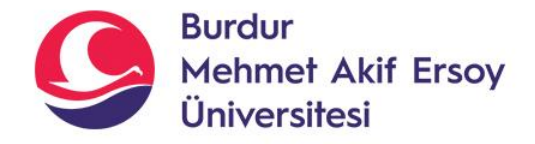

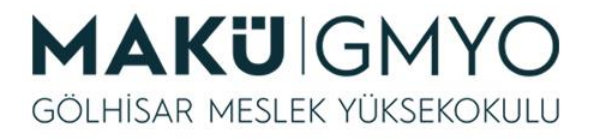

#### Neden PHP?

• PHP birçok web sitenin alt yapısında mevcuttur. PHP kullanım alanları, İçerik yönetim sistemleri, Dinamik sayfalar, Veri depolama sistemleri, Anlık bilgi paylaşımı, Eticaret sistemleri, Otomasyon yazılımları, Resim oluşturma ve düzenleme, Online oyunlar, Forumlar, makaleler, sözlükler, İçerik bulup derleyen botlar, web tabanlı robotlar gibi yaygın bir alanda faaliyet gösteren bir dildir.

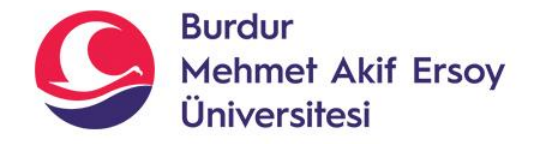

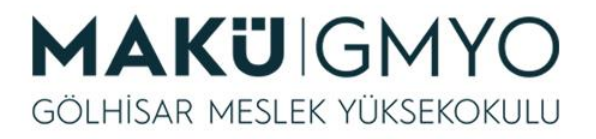

#### Neden PHP?

- PHP yazılım dilini kullanan bazı popüler siteler arasında Facebook, Wikipedia, birNC, Google, Yahoo, Digg, Baidu, Tumblr, Twitter, Joomla, WordPress, Alibaba ve Flickr gibi siteleri sayabiliriz.
- PHP ile ilgili dikkat edilmesi gereken husus, PHP ile birlikte HTML, Java Script, CSS gibi ek diller de kullanmak gerekir.

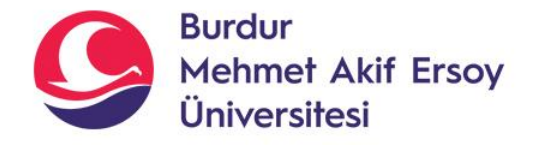

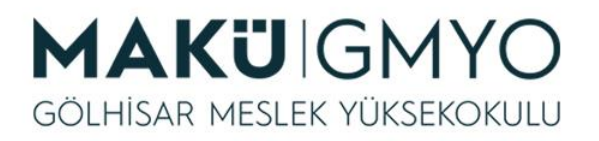

- PHP web siteleri için gereken tüm araçları ve çözümleri ücretsiz olarak sunan açık kaynaklı bir dildir.
- Açık kaynaklı olması sebebiyle yaygın biçimde kullanılır ve PHP gelişimine herkes katkıda bulunur, sürekli geliştirilir.

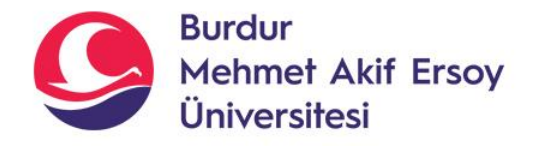

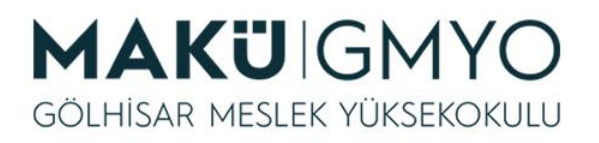

- PHP'nin sunduğu diğer bir özgürlük ise açık kaynak kodlu olduğu için Notepad gibi basit bir editör ya da Notebook ++, jEdit, Emacs ve Bluefish gibi daha gelişmiş editörler ile kullanılabilir.
- ileri seviyede özelliklere sahip olmasına rağmen kolay kullanımlı bir programlama dilidir bu durum PHP'nin öğrenilmesini oldukça kolaylaştırır ve PHP dilinin tercih edilmesini sağlar.

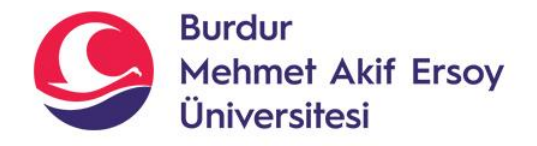

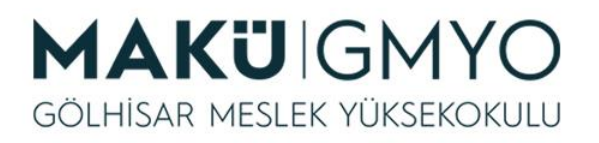

- Diğer dillere nazaran oldukça hızlı, güvenli ve ölçeklendirilebilirdir. Siteleri saldırılardan, tehditlerden ve virüslerden korumanın en güvenli yollarını sunar.
- Modüler sistemiyle XML ve daha pek çok kütüphaneyle entegre edilebildiği için her işletmeye özgü özel ihtiyaçları karşılayabilir.

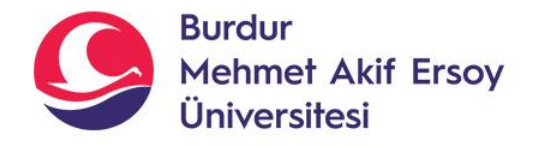

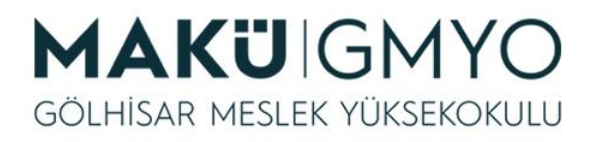

- Çok fazla trafiği olan web sitelerinde sorunsuz bir şekilde çalışır.
- PHP'nin en güçlü ve en çok üstünde durulan özelliklerinden biri, sahip olduğu geniş ve gelişmiş veri tabanı desteğidir. Bunlar MySQL, Oracle, Sybase, DB2, vb. şekilde çeşitlendirilebilr.

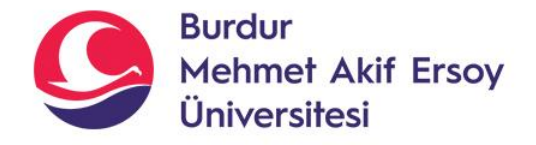

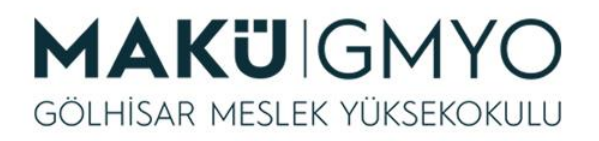

• PHP sunucu taraflı iletişimler için yaratılmış bir programlama dilidir. Bu nedenle form verisi toplamak, sunucuda dosya yönetmek, veri tabanlarını düzenlemek vb. gibi çeşitli sunucu taraflı fonksiyonları yapabilir.

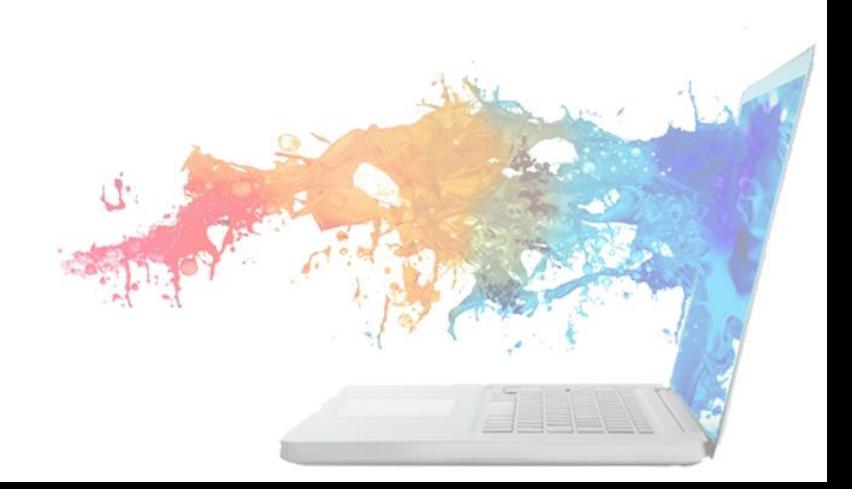

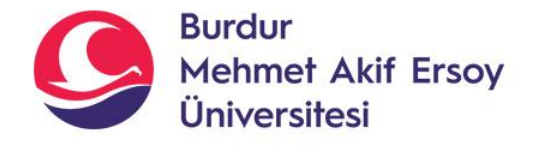

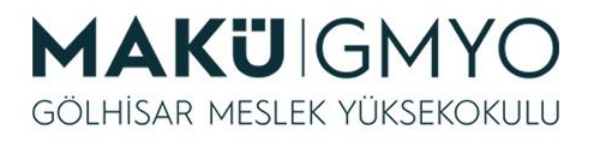

# Nelere İhtiyacım Var?

- **PHP**'nin kendisi, bir **HTTP Sunucusu** ve bir **tarayıcı**. Muhtemelen bir tarayıcınız zaten vardır(Chrome, Safari, Firefox, Opera...).
- Linux, Microsoft Windows ve Mac OS da dahil olmak üzere birçok işletim sistemine PHP destekli bir HTTP sunucusu kurmak ise oldukça kolaydır.

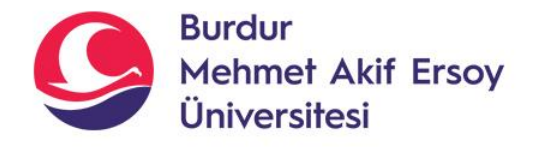

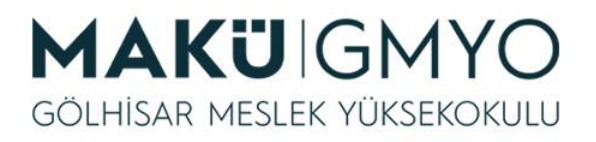

# Nelere İhtiyacım Var?

- PHP kodlarının yordanması görevini **XAMPP** yazılımına bırakacağız.
- Bu yazılım aracılığı ile bir sanal sunucu kurabilecek, bir veri tabanı oluşturabilecek ve de yazdığımız kodların çıktısını tarayıcımız üzerinden görüntüleyebileceğiz.
- XAMPP yazılımının bu 3 işletim sistemine de desteği bulunmaktadır.

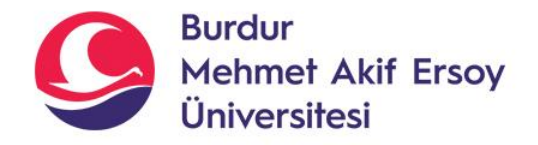

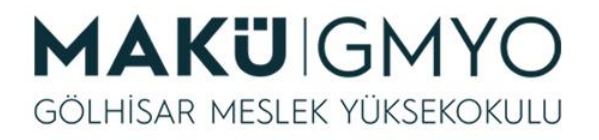

# xampp nedir?

- xampp web sunucu yazılımıdır.
- Bilgisayara Php, MariaDB, Perl, Apache, Filezilla, MercuryMail ve tomcat gibi birden çok sistemleri kurarak hazır web sunucusu ortamı oluşturur.
- xammp içinde phpmyadmin kurulu halde gelmektedir.

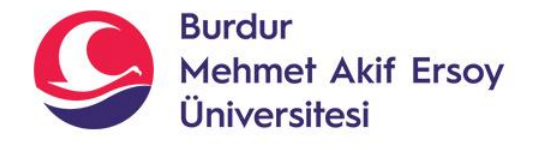

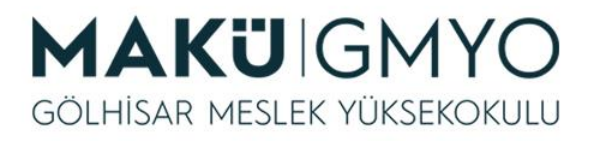

# xammp ne işe yarar?

- Bilgisayarınızda sanal olarak web sunucu ortamı hazırlamanıza olanak tanır.
- Hosting kiralamanıza gerek kalmadan kişisel bilgisayarınızda ücretsiz hosting ortamını hazırlayabilirsiniz.
- Bu web sunucu sizin kişisel bilgisayarınızda kurulur ve sadece siz erişebilirsiniz. Dış ortamdan erişim sağlanamaz.

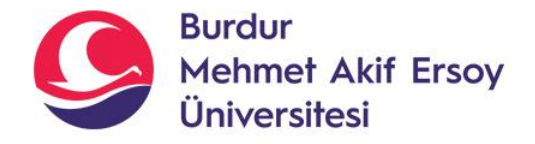

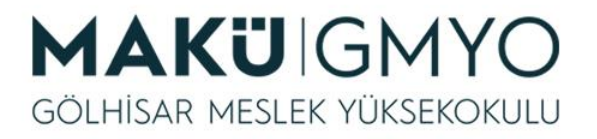

• xampp dosyasını aşağıdaki adresten indirin [\(https://www.apachefriends.org/tr/download.](https://www.apachefriends.org/tr/download.html) html) Linux, Windows ve MacOS için versiyonları mevcuttur.

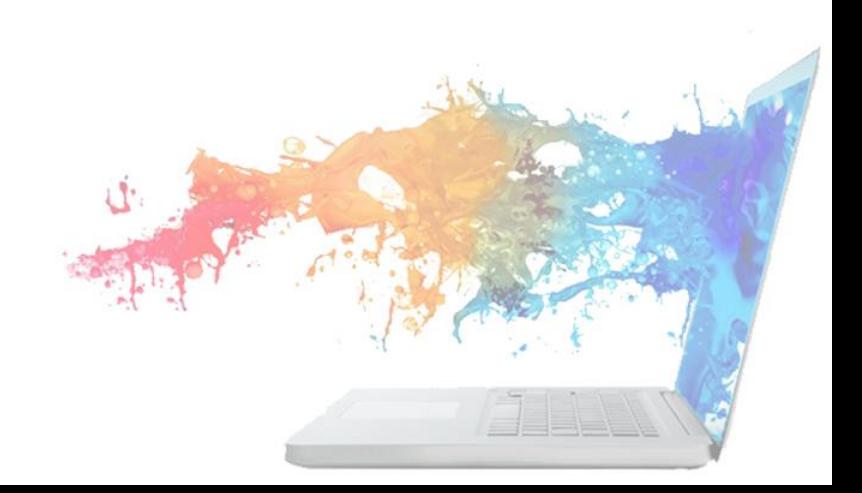

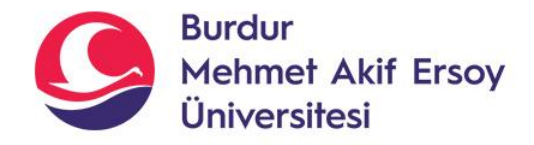

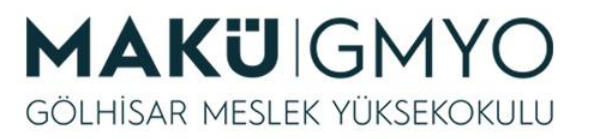

- xampp ile Kuracağınız sistemleri belirleyin. Apache,Php Kurulu gelir.
- **Filezilla:**Dosya aktarım uygulaması(çok gerek olmaz)

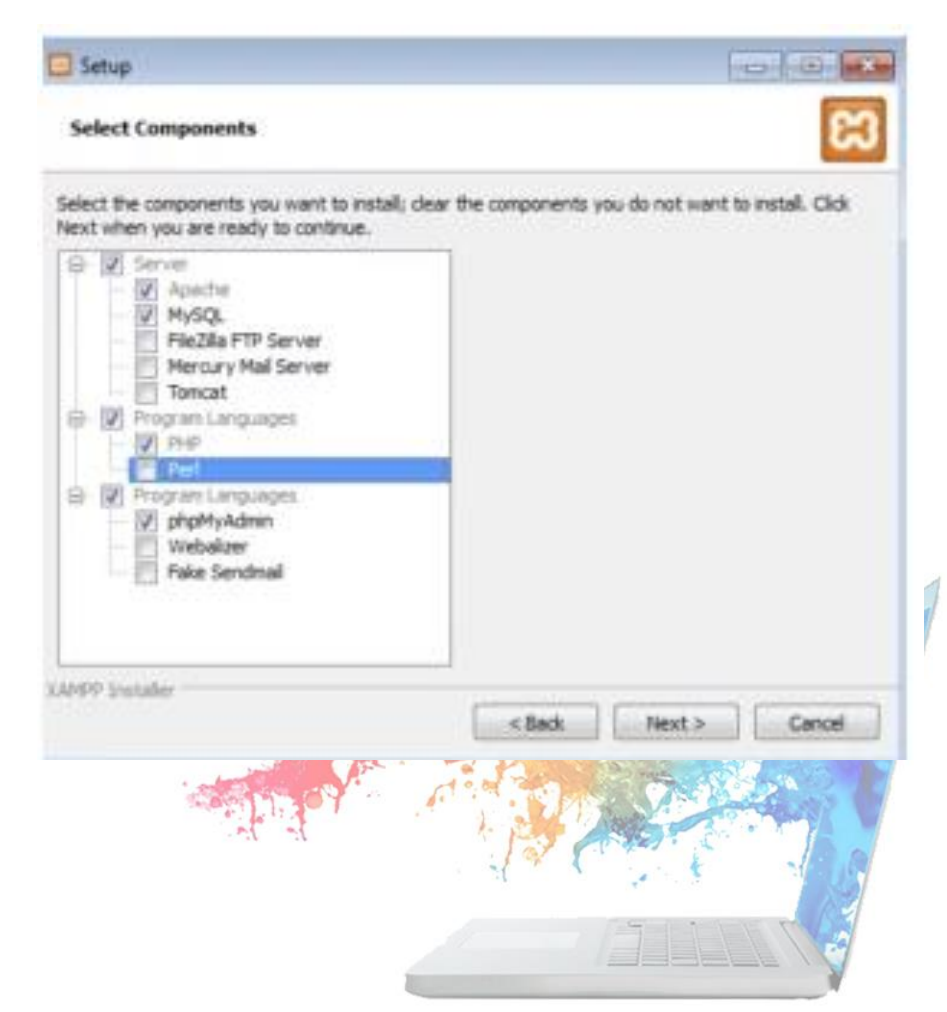

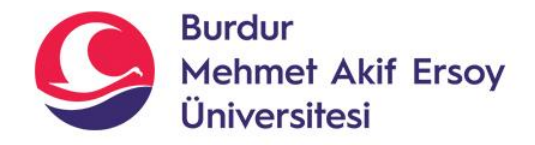

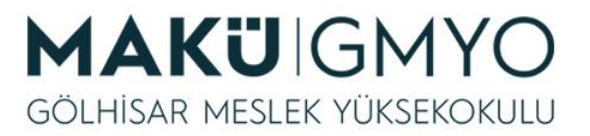

- **Mercury Mail**  server: Localhost üzerinder mail gönderme uygulaması genelde kullanılmaz.
- **Tomcat:** java ile kullanılan açık kaynak kodlu uygulamadır(Java uygulamaları geliştirenler için kullanılabilir.)

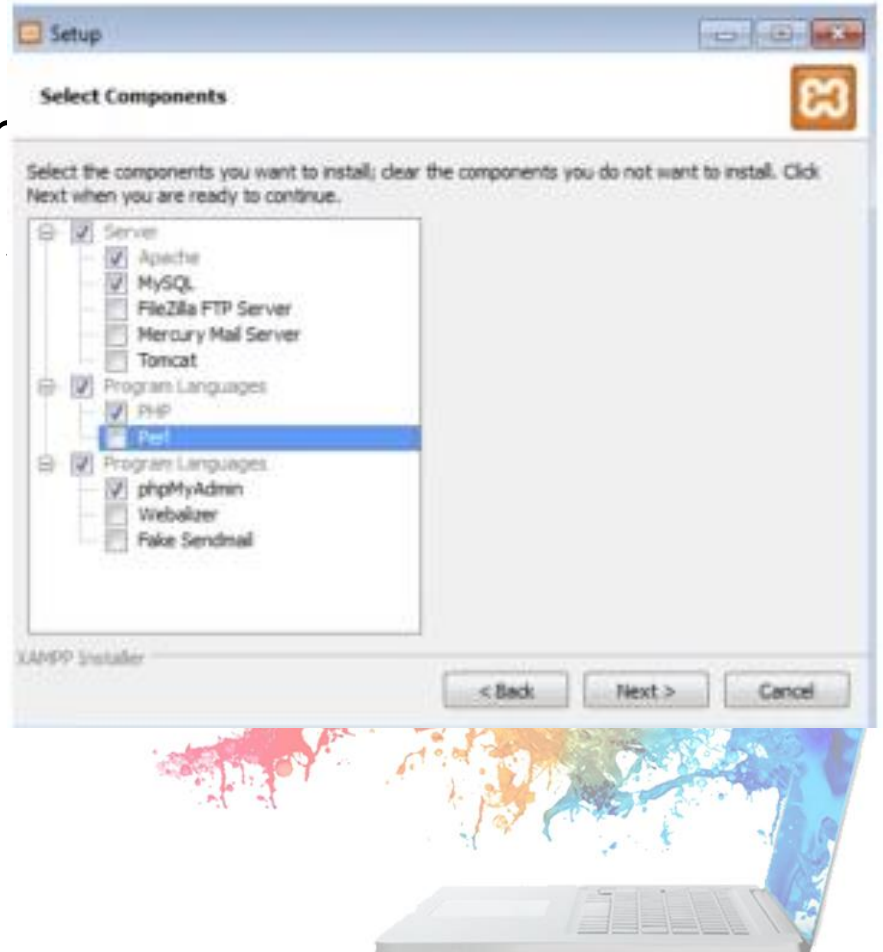

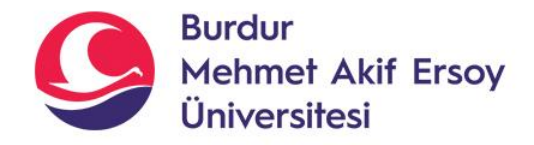

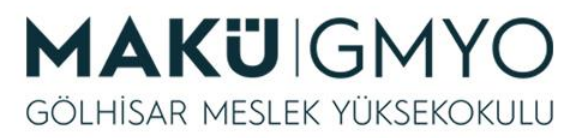

- **PHP:** Sunucu taraflı çalışan Programlama dili
- **PERL:** Programlama dili
- **PHPMYADMİN:** php ile yazılmış açık kaynak kodlu bir araçtır. Mysql için görünüm sağlar.

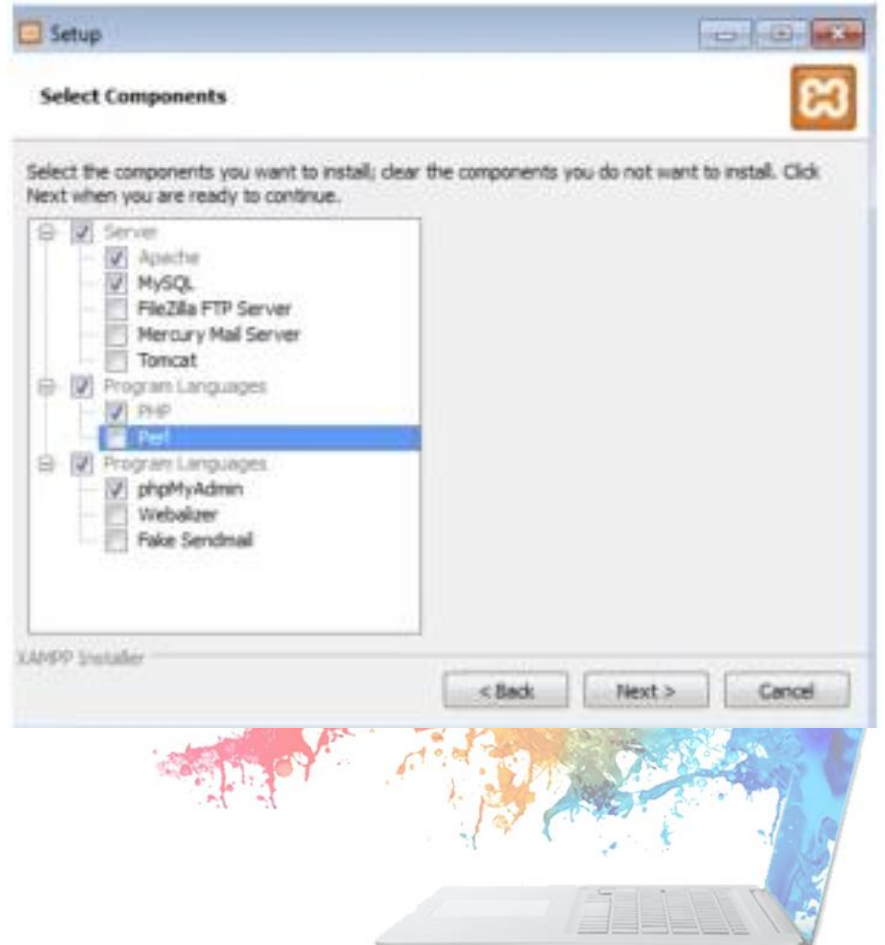

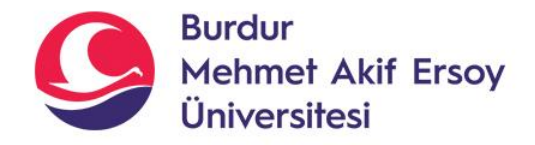

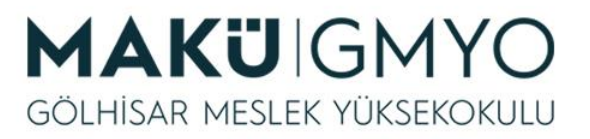

- **WEBALİZER:** Site içinde log tutan ve istatistik belirleyen yazılımdır. Web analizi yapar (genelde kullanılmaz.)
- **FAKE SENDMAİL:**  Localhost üzerinde geçersiz mail hesabı oluşturmayı sağlar.

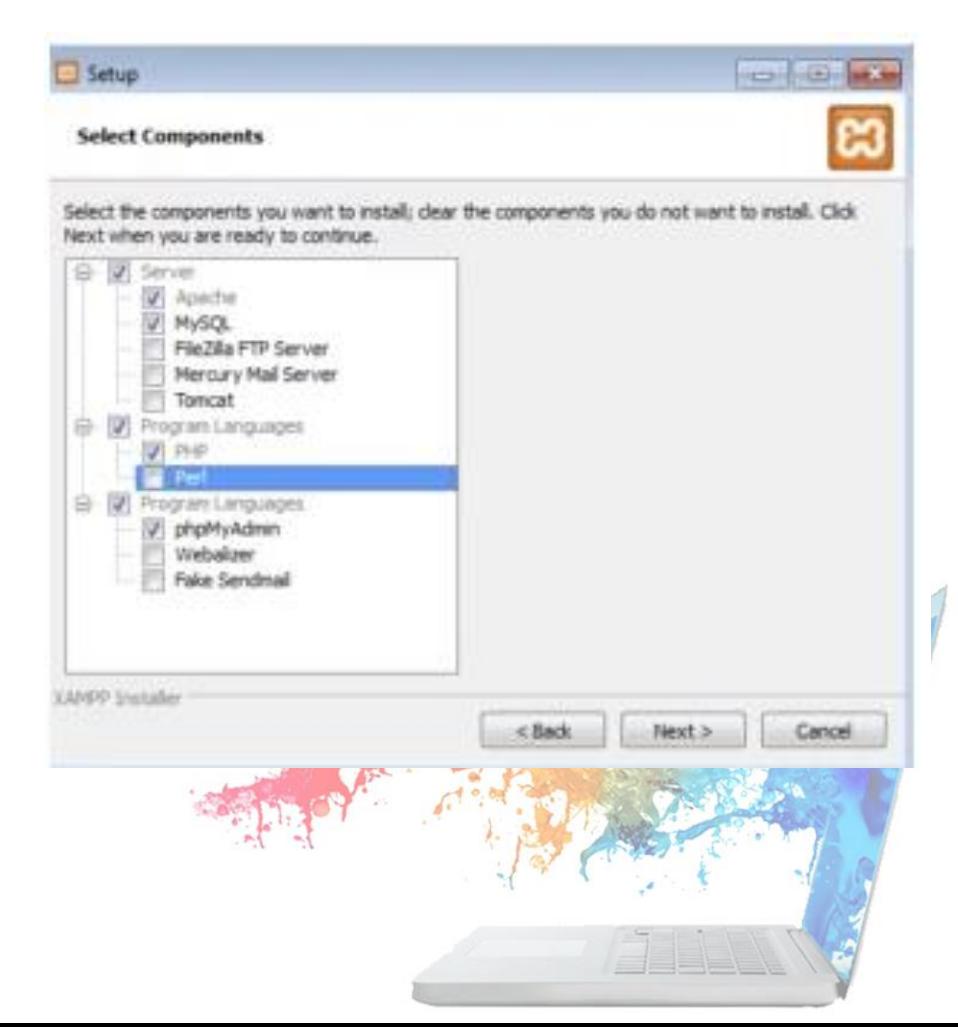

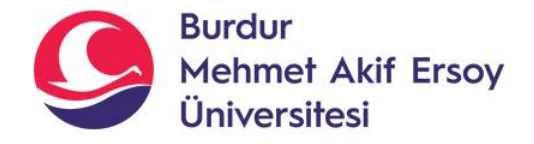

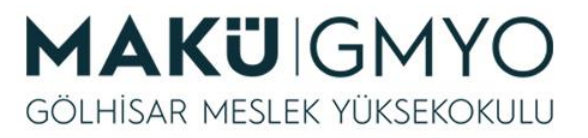

• Gerekli seçenekler yandaki resimdeki gibi seçilir ve NEXT ile devam edilir.

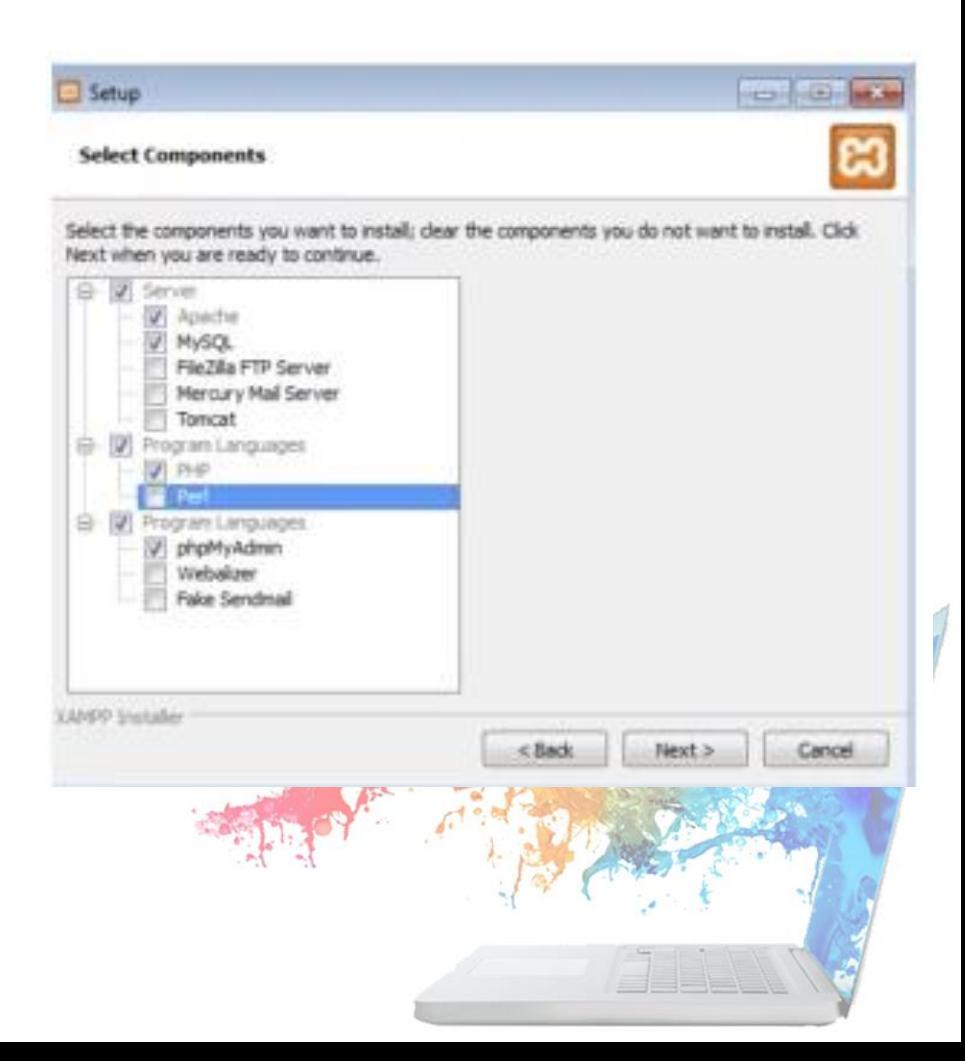

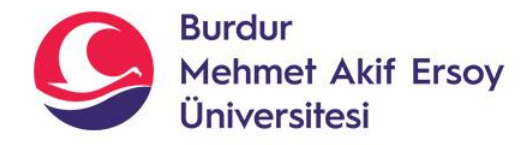

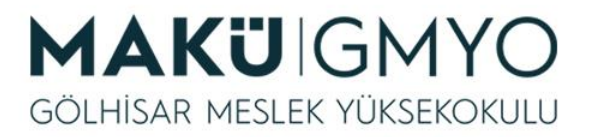

- Apache ve Mysql tek kurulumunu yaptığımız için Apache ve Mysqli aktif etmek gerekecek.
- 2 tane Start butonunu start ile aktif ederek kullanabilirsiniz.

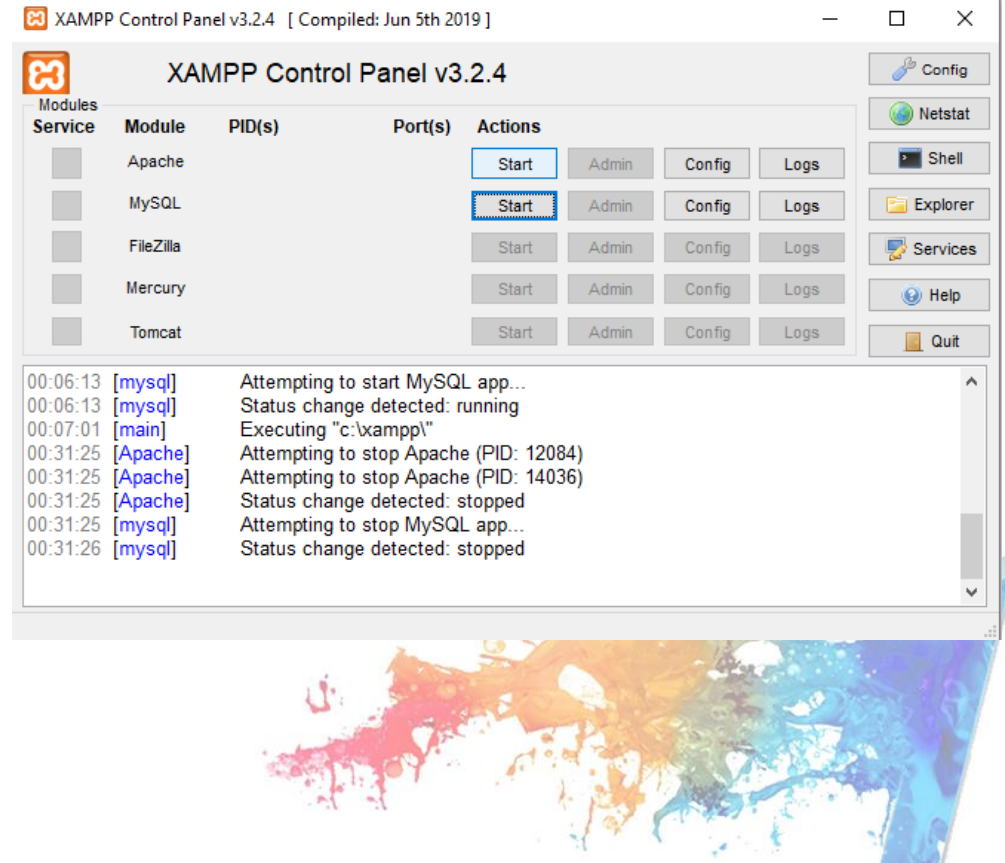

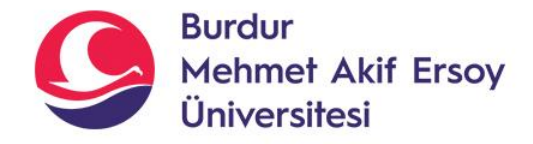

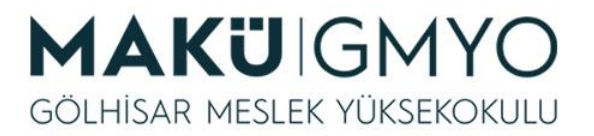

• Apache ve Mysql Aktif oldu (Yeşil renkte olursa aktif olduğunu belirtir, sarı renk açılıyor anlamında, kırmızı renk hata var demektir.)

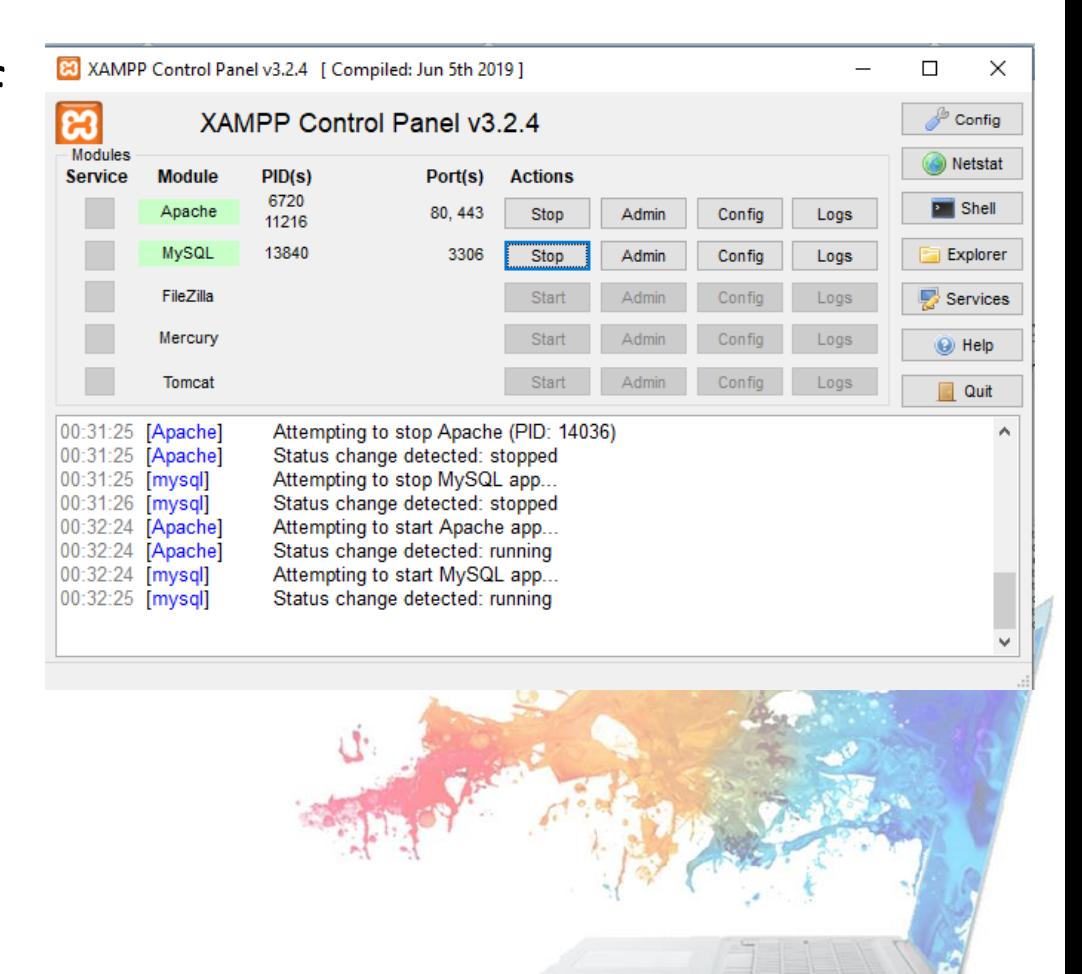

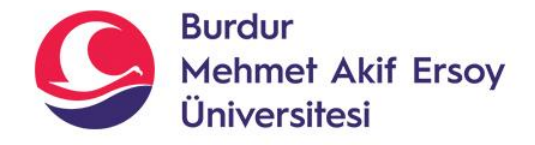

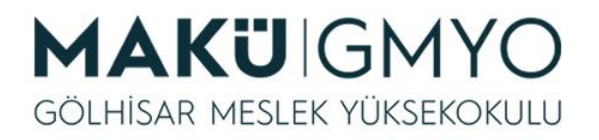

- Start verdikten sonra Tarayıcımızdan(Chrome,Mozilla vb.) kontrol sağlayabilirsiniz.
- Tarayıcı çubuğuna **localhost** yazmanız veya apache karşısında bulunan **admin** butonuna tıklayarak siteye erişim sağlayabilirsiniz.
- Mysql karşısındaki admin butonunda **Phpmyadmin** yani veritabanına erişim sağlanır.

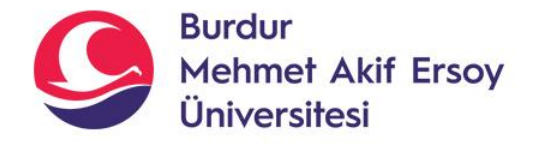

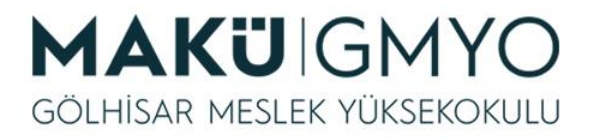

- **Explorer** seçeneği ile Tüm dosyalara erişim sağlayabilirsiniz. **htdocs** klasörü sitemizin dosyalarını atacağımız yer
- **UNUTMAYIN!! htdocs** klasörü içinde website dosyalarını barındırın. Sitenizi klasör halinde atarsanız örneğin klasör ismi **ilksitem** ise **localhost/ ilksitem**  olarak giriş yapmanız gerekmektedir.

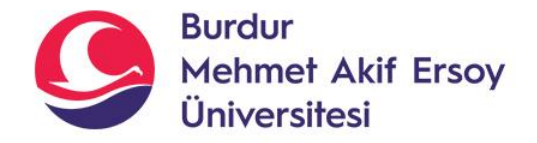

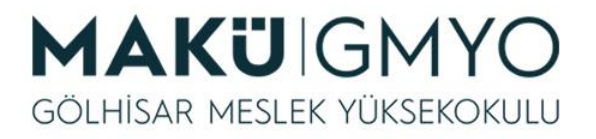

# Kaynaklar

- PHP Kılavuzu http://php.net/manual/tr/index.php
- PHP Tutorials https://www.w3schools.com/php/default.asp

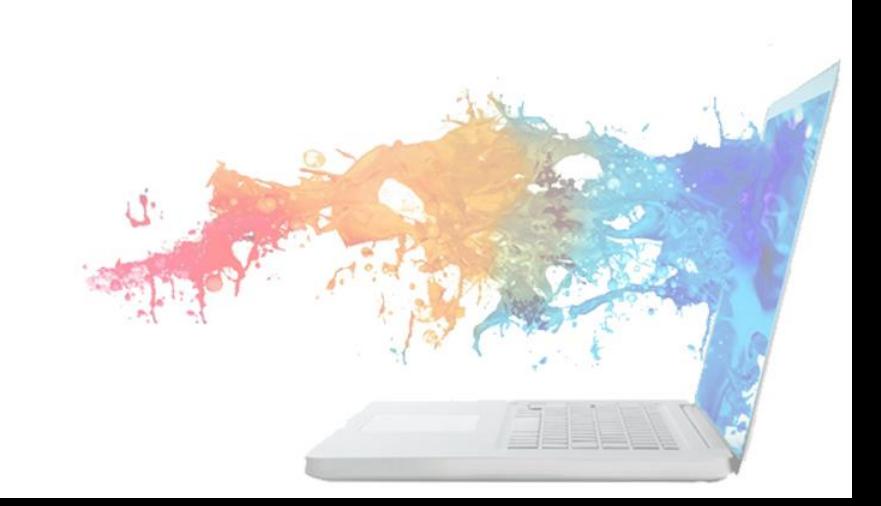